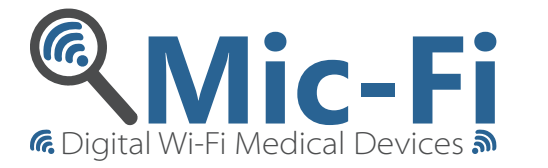

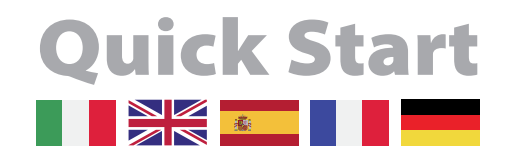

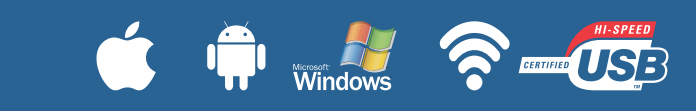

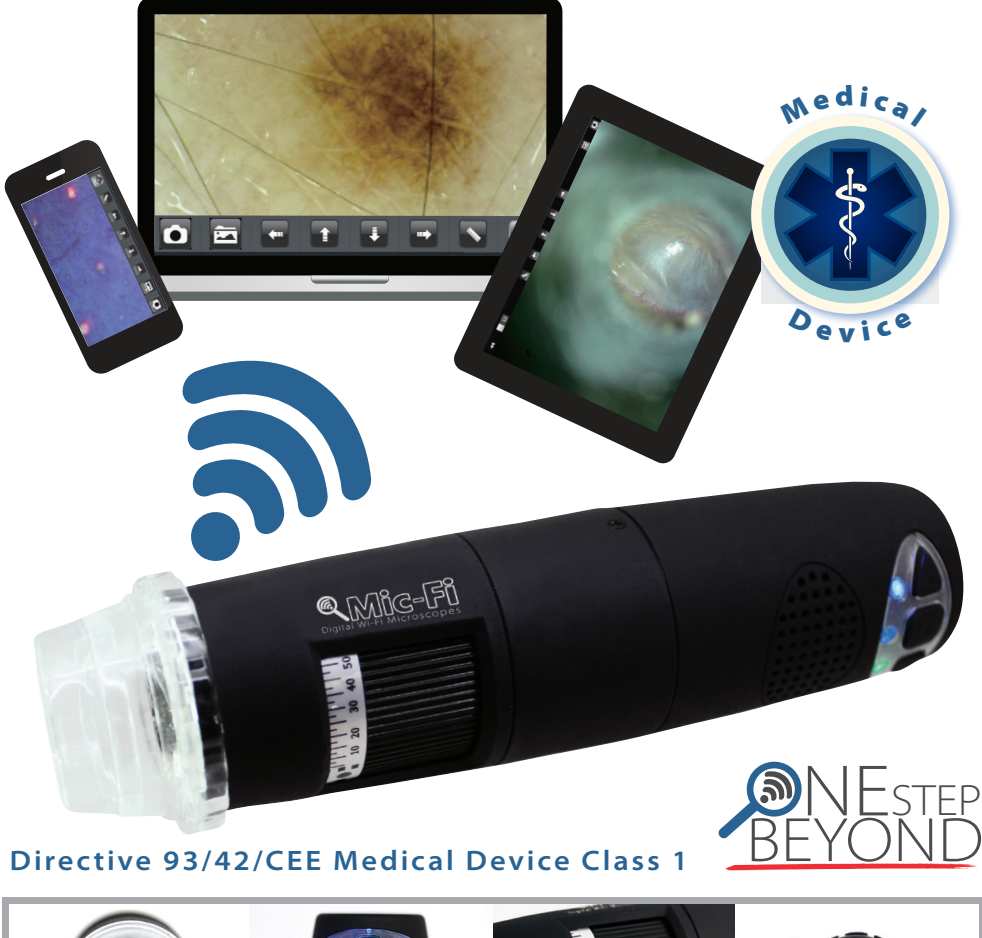

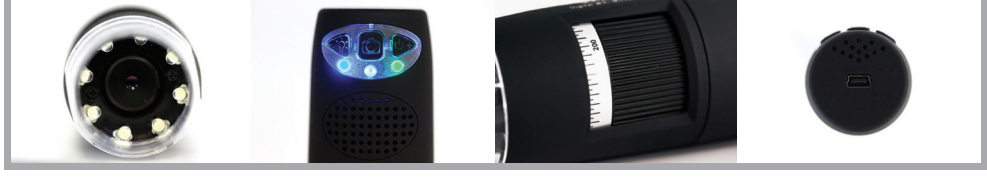

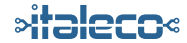

Via Pavia 105/i | 10098 Rivoli (TO) | Italy | Tel: +39 011 569 02 95 | Fax: +39 011 569 02 98 | www.mic-fi.com | info@mic-fi.com

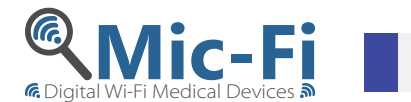

# **Quickstart – Connexion Wi-Fi**

### **1. Installer l'APP**

Pour *iPad* rechercher l'application " **Mic-Fi Medical**" sur l'APP Store ,télécharger et l'installer. Pour les appareils *Android* :rechercher l'App " **Mic -Fi Medical**" sur Google Play,télécharger et l'installer.

#### **2. Allumage du dispositif**

Appuyer et maintenir le bouton d'alimentation :l' indicateur LED du bouton se mettra en marche. Attendre environ 20 secondes quand le LED qui indique le réseau Wi-Fi s'allumera. Cela signifie que le réseau émet correctement .

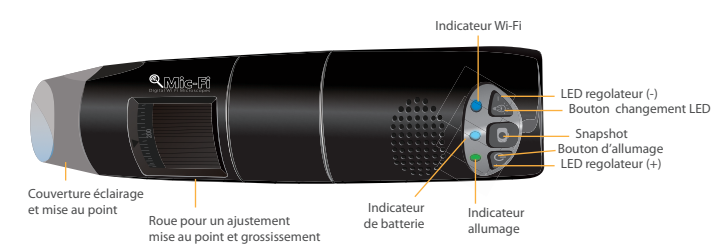

### **3. Connexion à un réseau**

Controller la connexion réseau de votre dispositif ( smartphone ou tablet) sur la liste des réseaux wi-fi disponibles ,sélectioner celle appellée Wifi2scope xxxxx et vous serez invité à entrer une mot de passe ,tapez 12345678 et cliquez sur OK.

## **4. Voir les images**

Une fois que la connection est établie ,attendez 5 secondes pour ouvrir l'APP et voir les images . La LED qui indique le réseau clignote et l'image apparait sur la APP. Toutes les images peuvent etre partagées sur differents appareils mais le taux de la vidèo en direct de trame va diminuer avec l'augmentation des appareils connectés.

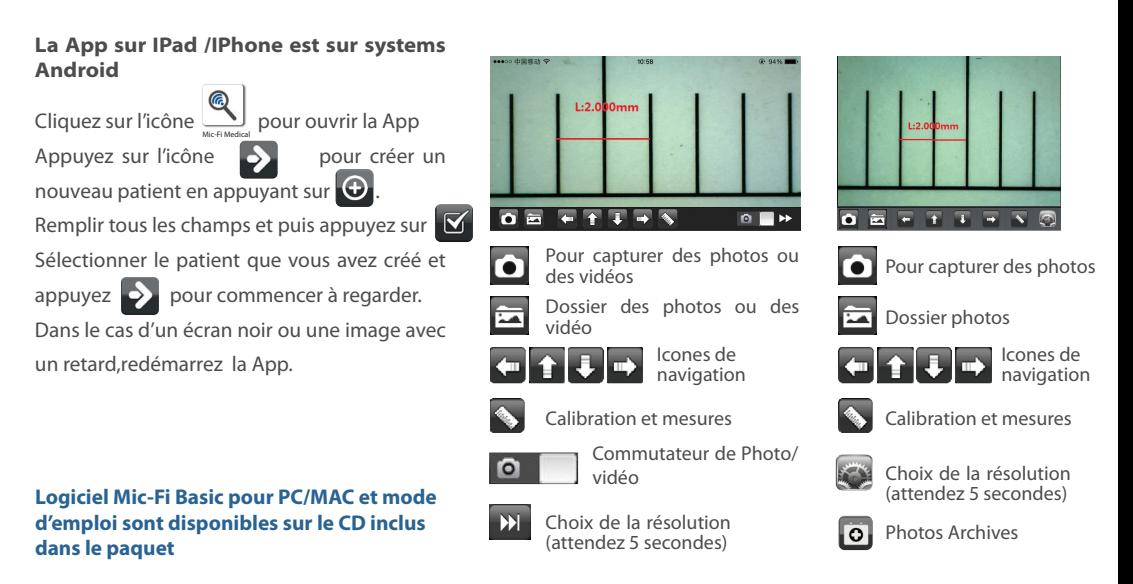

**Logiciel professionnel et Dédié disponible sur demande** 

**Nous contacter sur info@mic-fi.com**

## **Questions fréquentes et dèpannage**

*1 Question : sur la App vous ne voyez pas d'image ,malgré le Wii-fii était reussie .*

Réponse 1 : Si les LEDS ne 'allument pas, éteignez l'appareil et redémarrer .Suivez les procédures de la quick start et redèmarrer l'APP.

Réponse 2 : Si la LED est allumée, attendez 5 secondes pour rèdèmarrer la App . Si le problème persiste ,répéter la question 1 /rèponse 1.

*2 Question : Le vidéo du Wi-Fi miscroscope s'arrete après le changement de résolutoin à 1280X 1024,mais il fonctionne bien à 640X 480.*

Réponse : Le microscope est en panne de batterie, S'il vous plait mettre l'appareil en charge.

*3 Question : Le vidéo du microscope s'arrete après une longue utilisation.*

Réponse 1 : Le microscope est en panne de batterie, S'il vous plait mettre l'appareil en charge.

Réponse 2 : èteigner l'appareil etredémarrer .Suivre les procédures de la quickstart et redèmarrer l'App.

*4 Question : Le taux de trame du vidèo est faible.* 

Réponse 1 : Attendez 5 secondes et redémarrer l'App.Si le problème persiste ,répeter comme la question 1 et réponse 1.

Réponse 2 : définir la résolution vidéo à 640X480 si on travaille à 1280X 1024.

Réponse 3 : Vérifier le niveau de la batterie ou si il y a des interférences d'autres réseaux dans l'environnement.

Réponse 4 : éteigner le microscope et redémarrer l'appareil.

*5 Question :Pourqoi le streaming vidèo s'arrete après le changement de résolutoin vidéo?*

Rèponse 1 : quand on change la résolution on doit attendre 5 secondes de sorte que l' illuminateur éteint et s'allume de nouveau .

Rèponse 2 : si le problème persiste, répétez comme question 1/réponse 1

*6 Question : Pourquoi l'appareil se réchauffe après une utilisation prolongée?*

Réponse : la dissipation du microscope est de environ 2.5W ,la température interne maximale de l'appareil et son composants est de 60degrés et ça pourrait faire sentir une légère chaleur à l'utilisateur.

 *7. Question : Combien de temps dure une batterie entierement chargée et combien de temps peut travailler le système ?* 

Rèponse : environs 2 heures à la résolution de 640X 408 avec une utilisation intermittente,la durée est de plusieurs heures.

On conseille de eteindre l'appareil lorsqu'il n'est pas utilisé.

*8 Question : Est-ce que on peut utiliser le microscope via wi-fi ou avec le cable USB connecté à un ordinateur ?*  Réponse : Oui , reportez vous au manuel d'instruction.

## **Avertissements**

1. LIRE ATTENTIFMETN LE MANUEL D'ISTRUCTION AVANT UTILESER LE **PRODUIT** 

2. NE MOUILLEZ PAS LE PRODUIT AVEC DE L'EAU OU D'AUTRES LIQUIDES. Si du liquide pénétre dans le produit,éteingnez immèdiatement le miscroscope. L'utilisation prolongée de l'appareil peut provoquer incendie et de choc

3. Si al lentille est sale . utilisez une brosse enveloppé dans un chiffon doux poru la nettoyer.

4. Eteignez l'ordinateur avant de retirer le microscope

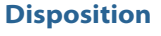

La benne barrée indique que le produit à la fin de sa vie doit etre collecté séparément des autre déchets.

L'utilisateur devra porter l'equipement dans les centres de collect separée des Déchets électroniques conformément à la réglementation local.

Lèlimination illégale du produit par l'utilisateur impique l'application des sanctions administratives prévues par la loi.

# **Garantie**

La garantie de ce produit contre tout défaut de matériaux au tritements est valable pour 2 ans à partir de la date d'achet original. En cas de intervention une copie de la facture d'achat est necessaire avec le produit lui-même .

Cette garantie exclut les dommages causés par une mauvaise utilisation.

Tous le produits défecteux<br>
doivent etre retournés etre retournés seulement ai revendeur où vous avez acheté le produit avec la facture d'achat.

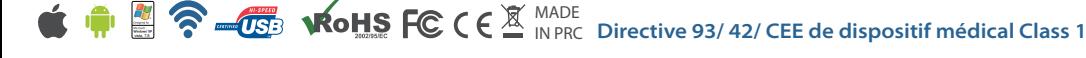

# **Sitalecos**

Via Pavia 105/i | 10098 Rivoli (TO) | Italy | Tel: +39 011 569 02 95 | Fax: +39 011 569 02 98 | www.mic-fi.com | info@mic-fi.com

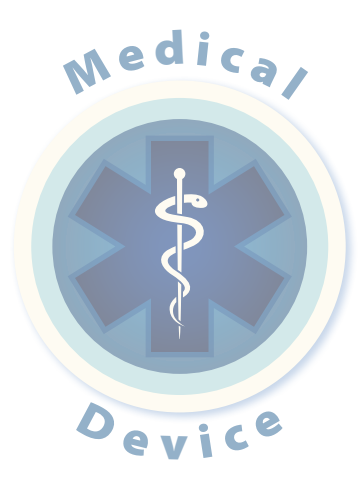

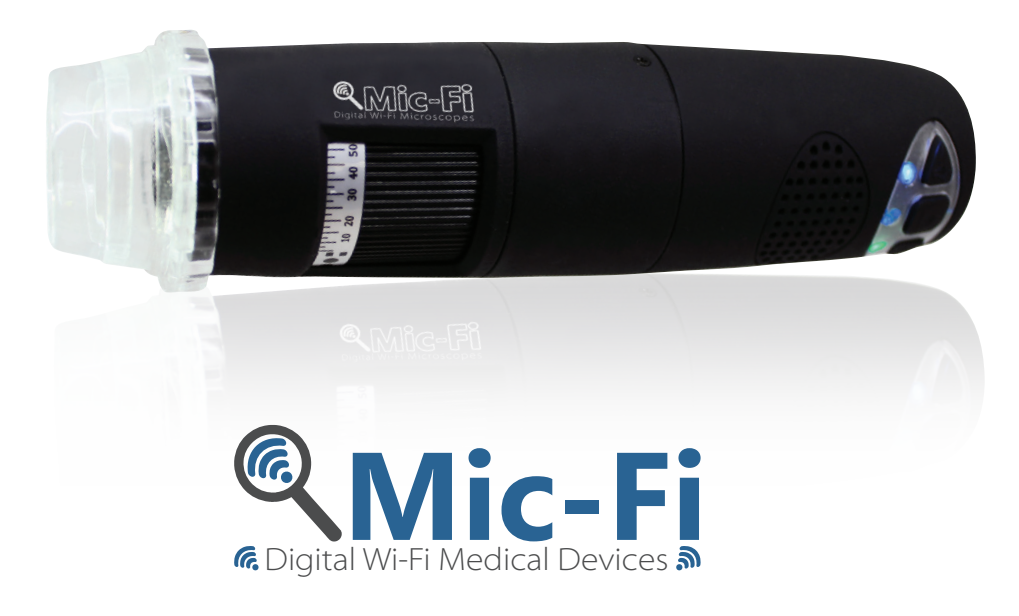

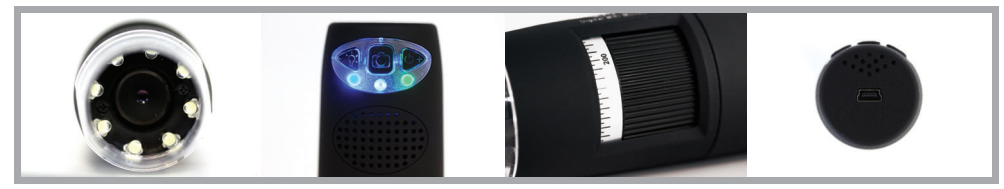

# **Sitalecos**

Via Pavia 105/i | 10098 Rivoli (TO) | Italy | Tel: +39 011 569 02 95 | Fax: +39 011 569 02 98 | www.mic-fi.com | info@mic-fi.com